<span id="page-0-1"></span>**qreg postestimation** — Postestimation tools for qreg, iqreg, sqreg, and bsqreg

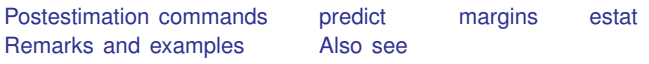

# <span id="page-0-0"></span>**Postestimation commands**

The following postestimation command is of special interest after sqreg:

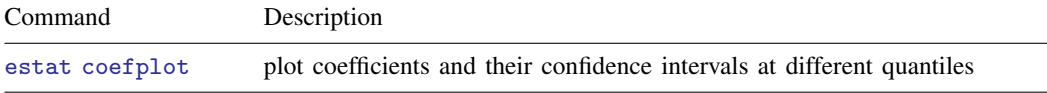

The following postestimation commands are available after qreg, iqreg, bsqreg, and sqreg:

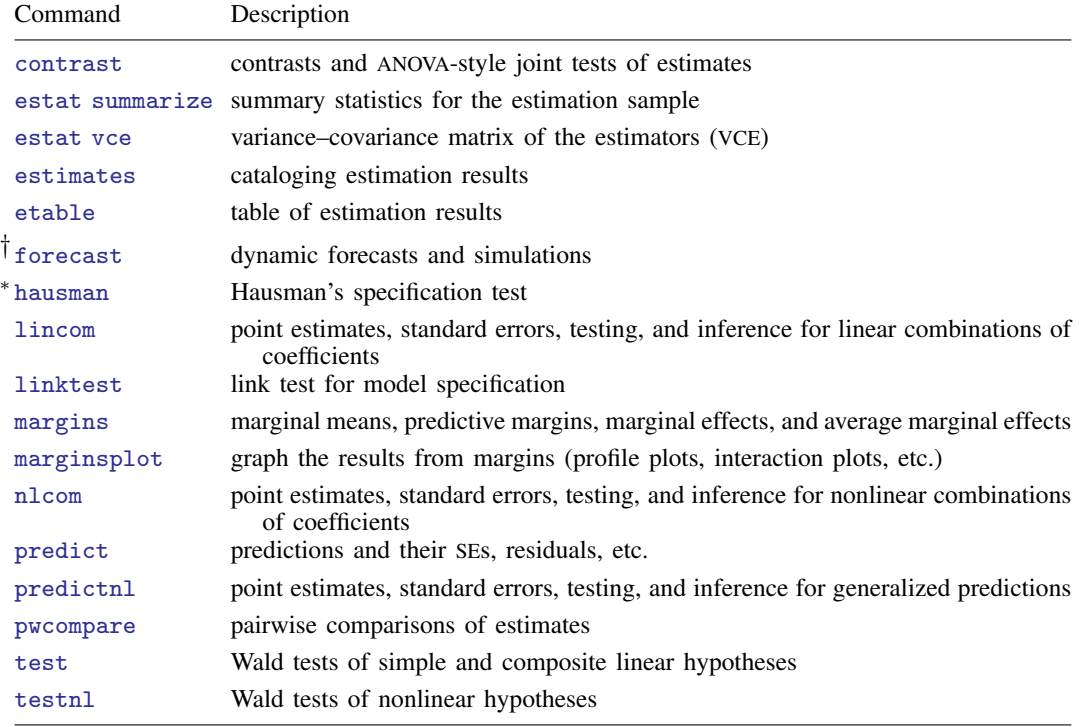

∗ hausman is not appropriate after bsqreg, isqreg, or sqreg.

† forecast is not appropriate with mi estimation results.

# <span id="page-1-0"></span>**predict**

## **Description for predict**

predict creates a new variable containing predictions such as linear predictions, standard errors, and residuals.

## **Menu for predict**

Statistics > Postestimation

## **Syntax for predict**

```
For qreg, iqreg, and bsqreg
      typenewvarifin} \big] \: \big[ \, , \: \big[ \, \texttt{xb} \, | \, \texttt{stdp} \, | \, \texttt{\underline{residuals}} \, \big] \, \big]For sqreg
      typenewvarifin \: \right] \: \left[ \: , \: \: \texttt{equation}( \: eqno \: \right] \: , \: eqno \: \right] \: \: statistic \: \left[ \: \right]statistic Description
Main
 xb linear prediction; the default
 stdp standard error of the linear prediction
 stddp standard error of the difference in linear predictions
 residuals residuals
```
These statistics are available both in and out of sample; type  $predict \dots$  if  $e(sample) \dots$  if wanted only for the estimation sample.

# **Options for predict**

Main L Main  $\overline{\phantom{a}}$ 

 $\overline{a}$ 

xb, the default, calculates the linear prediction.

stdp calculates the standard error of the linear prediction.

stddp is allowed only after you have fit a model using sqreg. The standard error of the difference in linear predictions  $(x_{1j}b - x_{2j}b)$  between equations 1 and 2 is calculated.

residuals calculates the residuals, that is,  $y_j - x_j$ b.

equation (eqno | , eqno | ) specifies the equation to which you are making the calculation.

equation() is filled in with one *eqno* for the xb, stdp, and residuals options. equation(#1) would mean that the calculation is to be made for the first equation, equation(#2) would mean the second, and so on. You could also refer to the equations by their names. equation(income) would refer to the equation named income and equation(hours) to the equation named hours.

If you do not specify equation(), results are the same as if you had specified equation(#1).

To use stddp, you must specify two equations. You might specify equation(#1, #2) or equation(q80, q20) to indicate the 80th and 20th quantiles.

# <span id="page-2-0"></span>**margins**

## **Description for margins**

margins estimates margins of response for linear predictions.

# **Menu for margins**

Statistics > Postestimation

# **Syntax for margins**

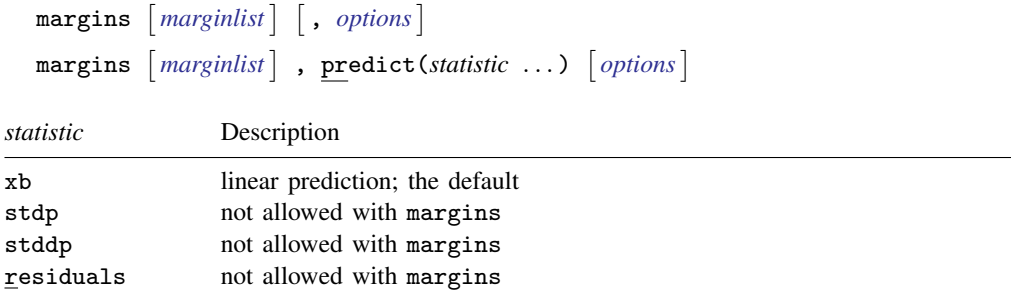

Statistics not allowed with margins are functions of stochastic quantities other than  $e(b)$ . For the full syntax, see [R] [margins](https://www.stata.com/manuals/rmargins.pdf#rmargins).

#### <span id="page-3-0"></span>**estat**

#### **Description for estat**

estat coefplot plots the estimated coefficients and their confidence intervals (CIs) after sqreg.

#### **Menu for estat**

Statistics > Postestimation

#### **Syntax for estat**

```
estat coefplot \lceil varname \rceil \rceil , options \rceil
```
<span id="page-3-1"></span>*[varname](https://www.stata.com/manuals/u11.pdf#u11.4varnameandvarlists)* is one of the variables specified when fitting sqreg; the default is the first endogenous variable.

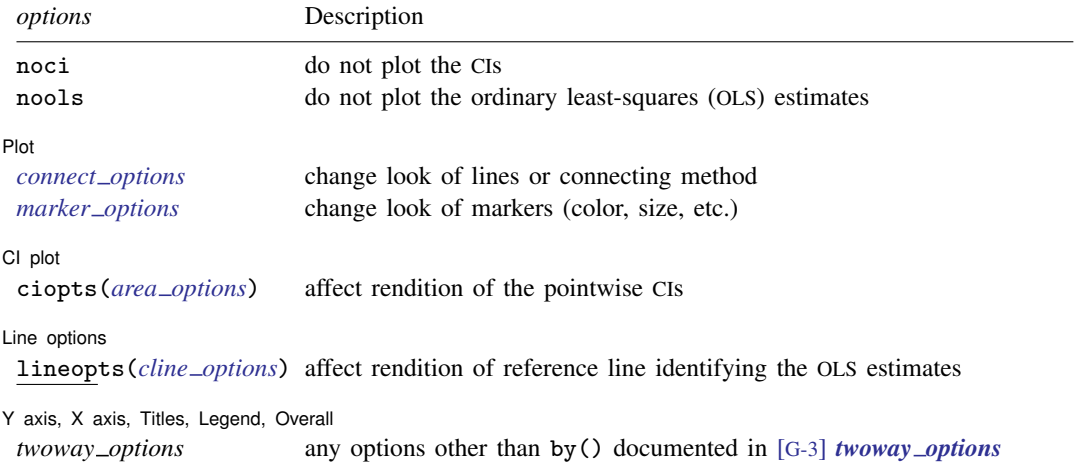

### **Options for estat**

noci removes plots of the pointwise CIs. The default is to plot the CIs. nools removes the plot of the OLS estimates. The default is to plot the OLS reference line.

Plot Plot <u>in the second contract of the second contract of the second contract of the second contract of the second contract of the second contract of the second contract of the second contract of the second contract of the se</u>

 $\overline{a}$ 

 $\overline{a}$ 

*connect options* specify how points on a graph are to be connected; [G-3] *[connect](https://www.stata.com/manuals/g-3connect_options.pdf#g-3connect_options) options*.

*marker options* affect the rendition of markers drawn at the plotted points, including their shape, size, color, and outline; see [G-3] *marker [options](https://www.stata.com/manuals/g-3marker_options.pdf#g-3marker_options)*.

CI plot CI plot <u>contract the contract of the contract of the contract of the contract of the contract of the contract of</u>

ciopts(*area options*) affects rendition of the pointwise CIs; see [G-3] *area [options](https://www.stata.com/manuals/g-3area_options.pdf#g-3area_options)*.

Line options Line options <u>because the contract of the contract of the contract of the contract of the contract of the contract of the contract of the contract of the contract of the contract of the contract of the contract of the cont</u>

 $\overline{a}$ 

 $\overline{a}$ 

lineopts(*cline options*) affects rendition of reference line identifying the OLS estimates; see [G-3] *cline [options](https://www.stata.com/manuals/g-3cline_options.pdf#g-3cline_options)*.

✄ Y axis, X axis, Titles, Legend, Overall

*twoway options* are any of the options documented in [G-3] *[twoway](https://www.stata.com/manuals/g-3twoway_options.pdf#g-3twoway_options) options*, excluding by(). These include options for titling the graph (see [G-3] *title [options](https://www.stata.com/manuals/g-3title_options.pdf#g-3title_options)*) and for saving the graph to disk (see [G-3] *[saving](https://www.stata.com/manuals/g-3saving_option.pdf#g-3saving_option) option*).

# <span id="page-4-0"></span>**Remarks and examples status and examples status and examples status and examples**

```
Example 1: Predictions after qreg and iqreg
```
In [example 4](https://www.stata.com/manuals/rqreg.pdf#rqregRemarksandexamplesex4) of  $[R]$  [qreg](https://www.stata.com/manuals/rqreg.pdf#rqreg), we fit regressions for the lower and the upper quartile of the price variable. The predict command can be used to obtain the linear prediction after each regression.

```
. use https://www.stata-press.com/data/r18/auto
(1978 automobile data)
. qreg price weight length foreign, quantile(.25)
 (output omitted )
. predict q25
(option xb assumed; fitted values)
. qreg price weight length foreign, quantile(.75)
 (output omitted )
. predict q75
(option xb assumed; fitted values)
```
We can use the variables generated by predict to compute the predicted interquartile range, that is,

. generate igr $1 = q75 - q25$ 

If we directly perform the interquartile range regression with the iqreg command, we can predict the interquartile range and also the standard error for the prediction.

```
. iqreg price weight length foreign, quantile(.25 .75)
(output omitted )
. predict iqr2
(option xb assumed; fitted values)
. predict stdp, stdp
```
We now plot the predicted interquartile range versus variable length:

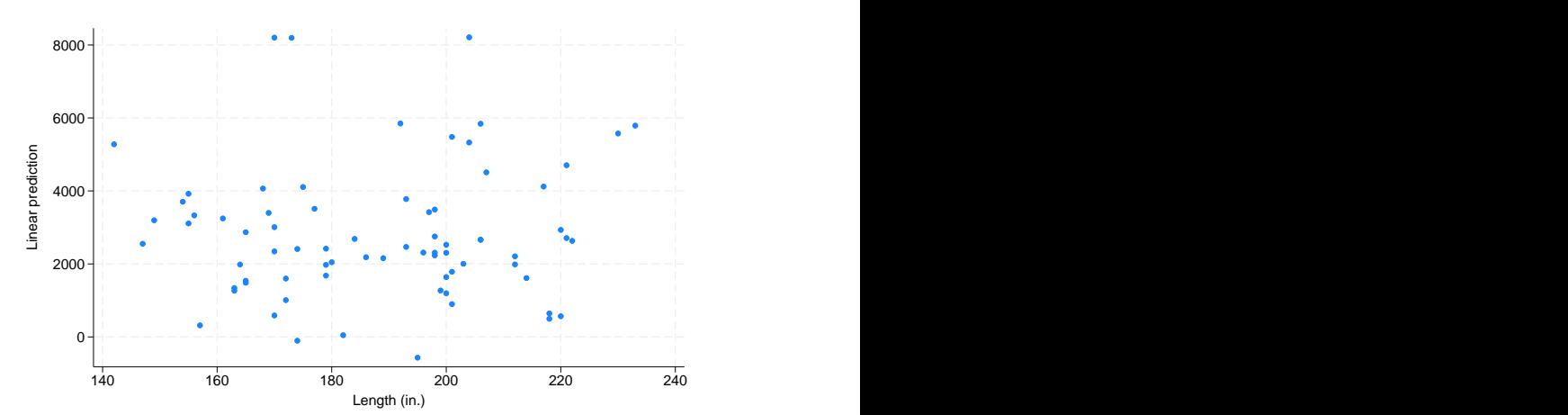

As stated in [example 5](https://www.stata.com/manuals/rqreg.pdf#rqregRemarksandexamplesex5) of [R] **[qreg](https://www.stata.com/manuals/rqreg.pdf#rqreg)**, the negative coefficient for the length variable means that increases in length imply decreases in the interquartile range and therefore in price dispersion. Consequently, we could have expected a downward trend in the plot, but there is not. This is because the regression output indicates that when we hold the rest of the variables constant, an increase in length leads to a decrease in iqr2. However, there is a high correlation between weight and length, which could be masking the effect of length on iqr2. We can achieve a better visualization by using a contour plot.

. scatter iqr2 length

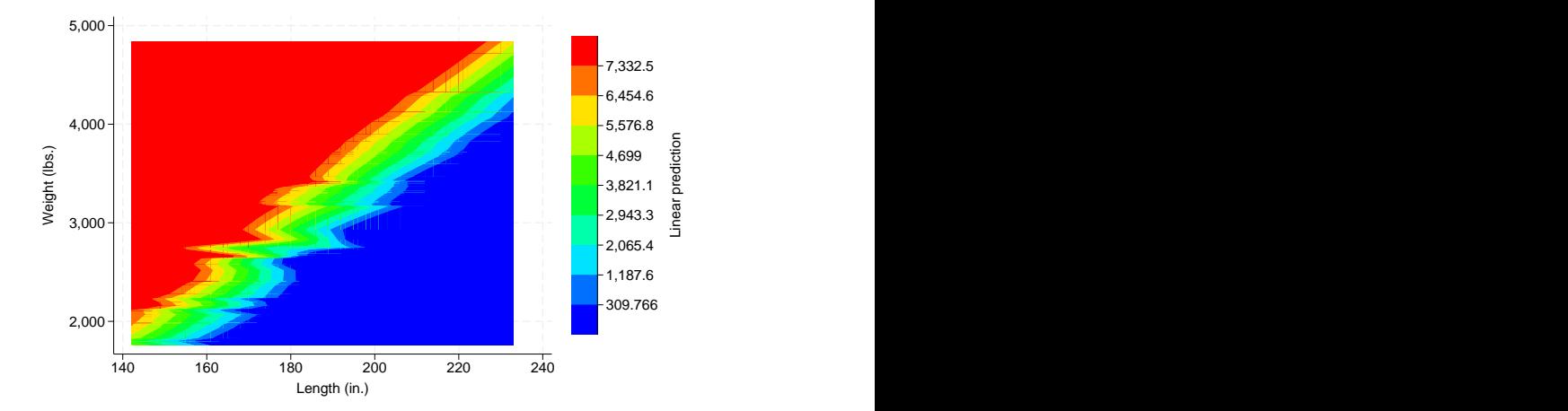

. twoway contour iqr2 weight length, level(10)

We can see the effect by setting a fixed value of length on the vertical axis, say, 3,000 lbs. When we move from left to right on the horizontal axis, we see that for small values of length, iqr2 values are shown in red, meaning high values, and when we move toward the right, the graph indicates transition into increasingly smaller values.  $\triangleleft$ 

#### Example 2: Coefficients plot after sqreg

In [example 5](https://www.stata.com/manuals/rqreg.pdf#rqregRemarksandexamplesex5) of  $\lceil R \rceil$  [qreg](https://www.stata.com/manuals/rqreg.pdf#rqreg), we simultaneously estimated the quantile regressions at different quantile indexes.

```
. use https://www.stata-press.com/data/r18/auto, clear
(1978 automobile data)
. set seed 1001
. sqreg price weight length foreign, q(.25 .5 .75) reps(100)
 (output omitted )
```
We can now use estat coefplot to visualize the coefficients at different quantiles. For example, we can type estat coefplot weight to see the trend of the effects of weight on price across quantiles.

. estat coefplot weight

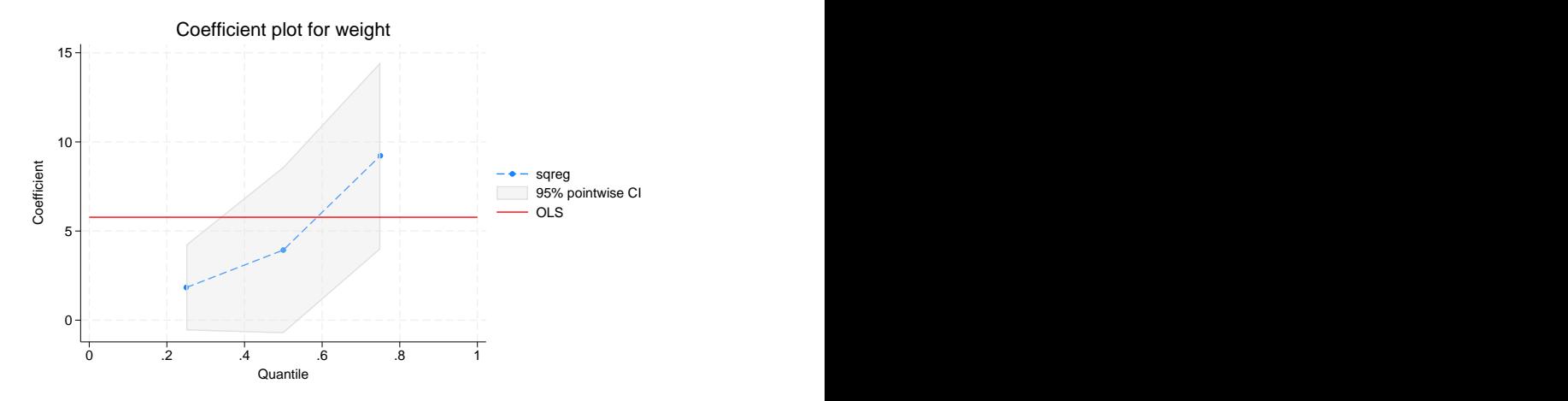

The resulting graph shows that there is an upward trend in the effects. For reference, the red line shows the OLS estimates.

# <span id="page-7-0"></span>**Also see**

- [R] [qreg](https://www.stata.com/manuals/rqreg.pdf#rqreg) Quantile regression
- [U[\] 20 Estimation and postestimation commands](https://www.stata.com/manuals/u20.pdf#u20Estimationandpostestimationcommands)

Stata, Stata Press, and Mata are registered trademarks of StataCorp LLC. Stata and Stata Press are registered trademarks with the World Intellectual Property Organization of the United Nations. StataNow and NetCourseNow are trademarks of StataCorp LLC. Other brand and product names are registered trademarks or trademarks of their respective companies. Copyright  $\odot$  1985–2023 StataCorp LLC, College Station, TX, USA. All rights reserved.

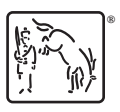

 $\triangleleft$ 

For suggested citations, see the FAQ on [citing Stata documentation](https://www.stata.com/support/faqs/resources/citing-software-documentation-faqs/).